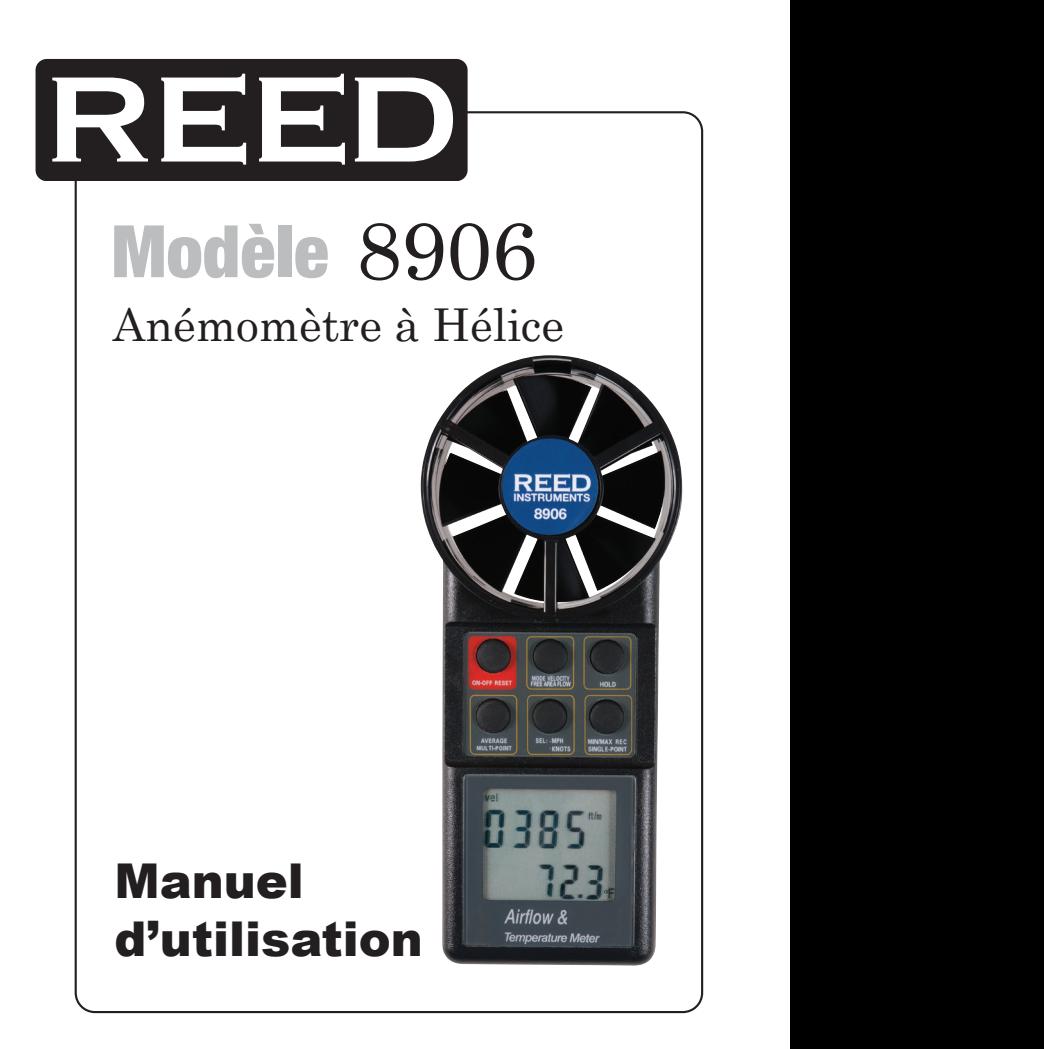

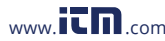

# Table des matières

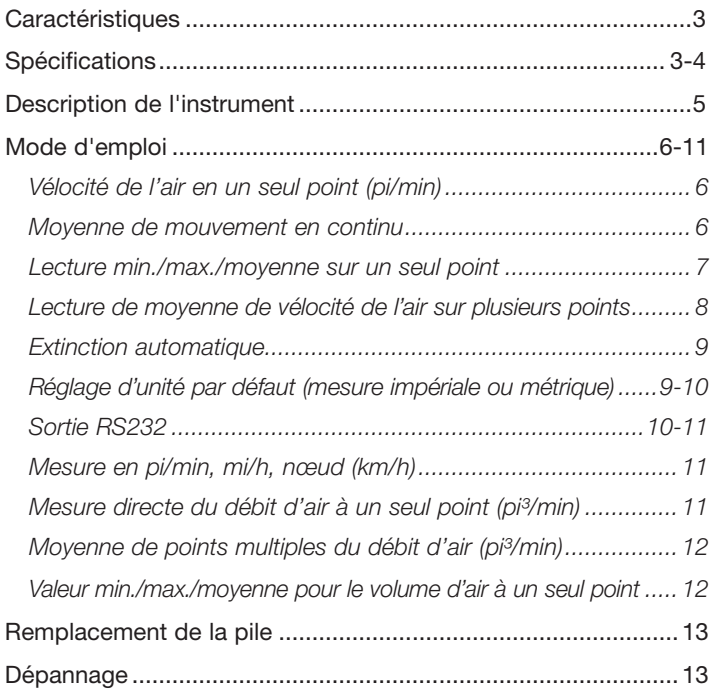

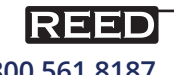

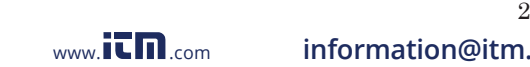

# **Caractéristiques**

- Capteur à pales rotatives intégrées pour une utilisation à une main
- Affichage en simultané de la vélocité de l'air et de la température
- Moyenne de mouvement continu de vélocité de l'air jusqu'à 2 heures
- Affiche la vélocité min/max/moyen avec valeurs de température
- Moyenne multipoints jusqu'à 8 points
- Calcule la moyenne des valeurs de vélocité en quelques secondes
- Unités de vitesse de vent sélectives: pi/min, m/s, mi/h, km/h, nœuds
- Calcule le volume d'air en inscrivant les dimensions de la superficie
- Afficheur ACL à 4 chiffres, haut contraste
- Interface RS-232
- Retenue de données et arrêt automatique

# Spécifications

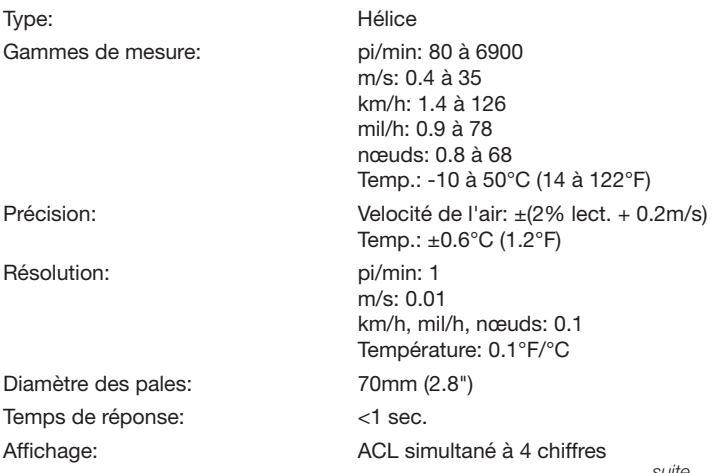

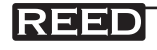

*suite ...*

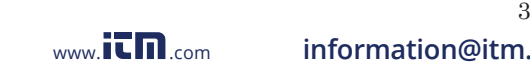

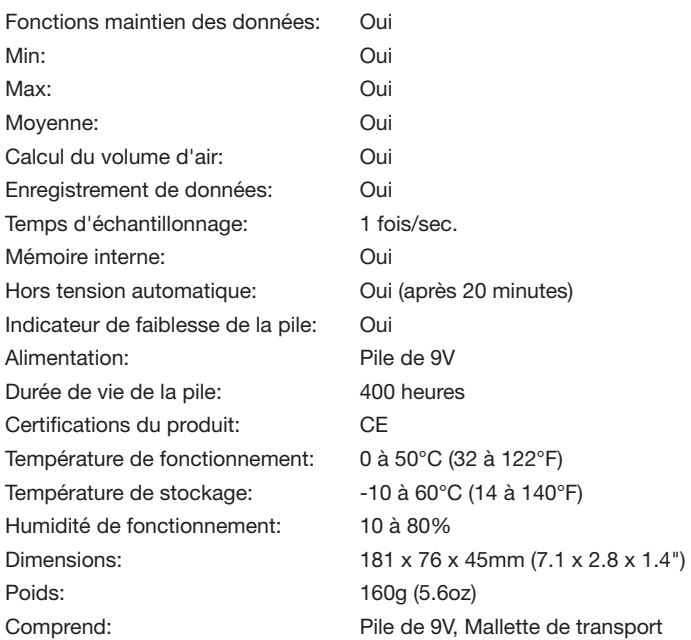

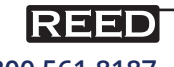

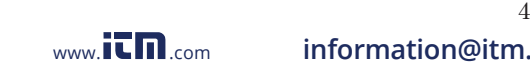

# Description de l'instrument

- 1. Bouton marche/arrêt
- 2. Bouton de sélection de mode
- 3. Bouton de retenue
- 4. Bouton de moyenne
- 5. Bouton d'unité de mesure
- 6. Bouton max/min
- 7. Capteur de débit d'air
- 8. Affichage ACL
- 9. Affichage principal : vélocité de l'air/volume d'air/superficie libre
- 10. Affichage secondaire : température ou nombre d'enregistrements

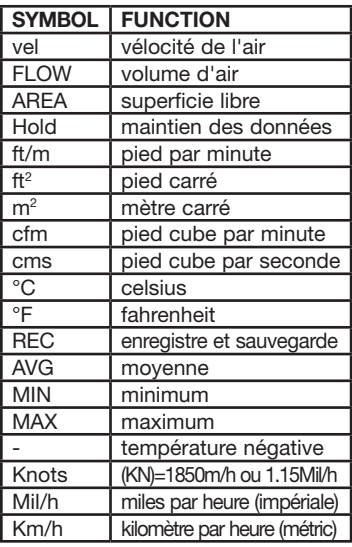

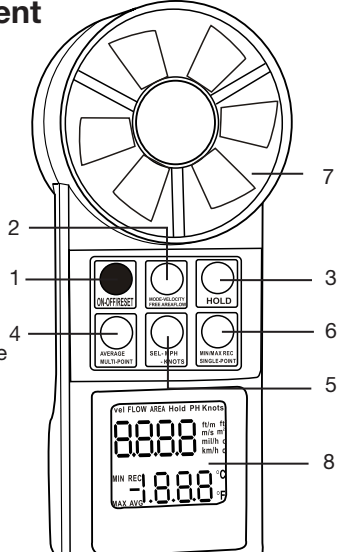

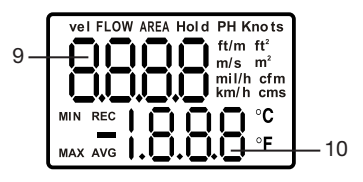

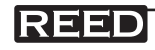

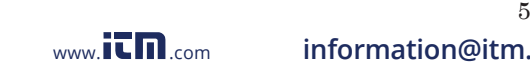

# Mode d'emploi

Pour obtenir de meilleurs résultats avec l'utilisation de votre instrument, assurez-vous que le débit d'air et le capteur sont bien alignés, tel qu'illustré (±20 degrés au maximum), et attendez pendant 3 secondes pour que la lecture se stabilise.

## *Vélocité de l'air en un seul point (pi/min)*

- 1. Appuyez sur le bouton marche/arrêt pour allumer l'appareil. L'appareil allumera l'affichage au complet pendant les 5 secondes initiales.
- 2. L'instrument est prêt à l'emploi lorsque l'affichage ACL indique "vel" dans le coin supérieur gauche, et la température dans le coin inférieur droit.

## *Moyenne de mouvement en continu*

L'appareil offre la capacité d'afficher la moyenne de mouvement en continu, pendant jusqu'à deux (2) heures.

- 1. Allumez l'appareil.
- 2. Placez le capteur devant la source du courant d'air.
- 3. Appuyez sur le bouton max/min. S'affichent alors "AVG" et "REC" dans le coin inférieur gauche de l'affichage, pour confirmer que l'appareil est en mode de mesure de moyenne de débit en continu. L'affichage se mettra à jour à toutes les quelques secondes.

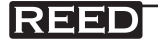

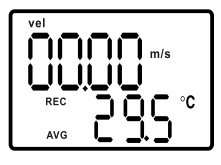

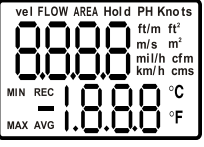

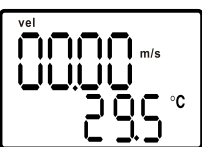

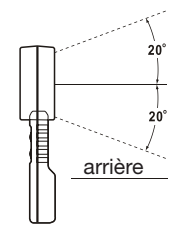

*Lecture min./max./moyenne sur un seul point* Pour obtenir les lectures min./max./moyenne sur un seul point :

- 1. Allumez l'appareil.
- 2. Placez le capteur devant la source du courant d'air.
- 3. Appuyez sur le bouton max/min. L'unité commencera à enregistrer les lectures. L'appareil affiche par défaut la vélocité moyenne. Chaque pression du bouton max/min permet de faire cycler l'affichage comme suit:
	- Lectures en temps réel
	- Vélocité minimale
	- Vélocité maximale
	- Vélocité moyenne
- 4. Pour revenir au mode de mesure normale ou pour effacer les lectures actuelles min., max., et moyennes, vous devez éteindre l'appareil, puis allumez-le à nouveau ou appuyez et maintenez le bouton max/min jusqu'à ce que l'appareil émette deux bips sonores, puis relâchez-le.
- 5. Remarque: les lectures en pieds par minute (pi/min) peuvent être converties à une lecture en pied cube par minute (pi<sup>3</sup>/min), en suivant les instructions ci-dessous:
	- Appuyez sur le bouton de retenue pour enregistrer les lectures, avant d'éloigner l'appareil de la source du courant d'air.
	- Appuyez sur le bouton de sélection de mode pour inscrire les réglages de la superficie. Après avoir établi les réglages de la superficie, appuyez à nouveau sur le bouton de sélection de mode pour convertir les lectures de pi/min à pi<sup>3</sup>/min.

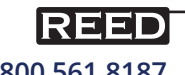

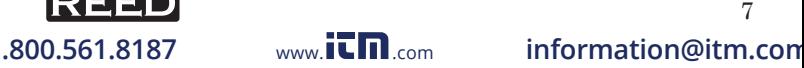

#### *Lecture de moyenne de vélocité de l'air sur plusieurs points*

- 1. Allumez l'appareil et positionnez la pale au premier point à mesurer. Aussitôt que la première mesure est complétée, appuyez sur le bouton de retenue, (vous entendrez un seul bip sonore), puis relâchez-le. L'affichage indiquera "Hold" au-dessus de la lecture.
- 2. Appuyez sur le bouton max/min, (vous entendrez un seul bip sonore), puis relâchez-le, (l'affichage présentera un chiffre entre 1 et 8). Ce nombre représente le numéro du point qui a été enregistré.
- 3. Répétez la procédure ci-dessus jusqu'à ce que tous les points voulus auront été mesurés et enregistrés. Un maximum de 8 points peut être enregistré à la fois.

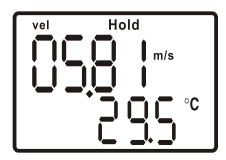

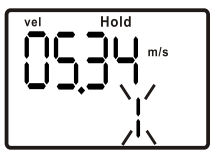

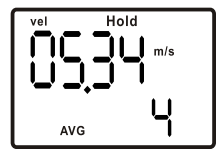

- 4. Une fois que toutes les mesures auront été enregistrées, appuyez sur le bouton de moyenne pour voir la lecture de vélocité moyenne de l'air, et le nombre de points qui sont enregistrés.
- 5. Appuyez sur le bouton de retenue pour revenir au mode de mesure normale.
- 6. Pour effacer la mémoire de moyenne à points multiples, enfoncez et maintenez le bouton de moyenne, jusqu'à ce que l'unité émette deux bips sonores, puis relâchez-le.

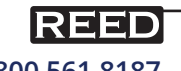

#### *Extinction automatique*

L'unité va s'éteindre automatiquement après 20 minutes pour économiser la pile. Avant de s'éteindre, l'unité va émettre 3 bips sonores.

Pour désactiver l'extinction automatique:

- 1. Éteindre l'appareil.
- 2. Appuyez simultanément sur le bouton marche/arrêt et sur le bouton de retenue, puis relâchez seulement le bouton marche/arrêt. Quand apparaîtra un "n" sur l'écran ACL, vous pourrez relâcher le

bouton de retenue. L'instrument restera en marche indéfiniment, jusqu'à ce que vous pressiez sur le bouton marche/arrêt.

## *Réglage d'unité par défaut (mesure impériale ou métrique)*

Vous pouvez changer les unités de mesure par défaut en suivant les étapes ci-dessous. L'unité doit être éteinte avant de commencer.

- 1. Enfoncez et maintenez le bouton de moyenne, puis appuyez une fois sur le bouton marche/arrêt pour mettre l'appareil en marche. Quand l'affichage ACL indique "pi/min", "m/s", "°C" et "°F", relâchez le bouton de moyenne.
- 2. Pour choisir les unités métriques, appuyez sur le bouton de retenue. L'affichage devrait indiquer "m/s" et "°C" . Pour choisir les unités impériales, appuyez sur le bouton de moyenne. L'affichage devrait indiquer "pi/min" et "°F".

 $ft/m$  $m/s$ ۰c ٥F  $\frac{1}{2}$ 

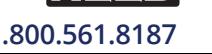

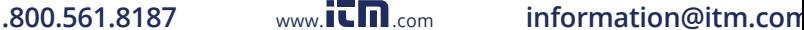

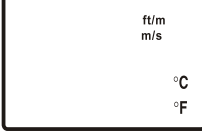

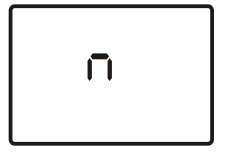

*suite ...*

- 3. Appuyez sur le bouton max/min. L'affichage devrait indiquer "S".
- 4. Puis, appuyez sur le bouton de retenue. L'affichage indiquera 2400 ou 1200 (valeurs préétablies).

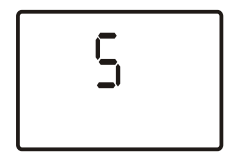

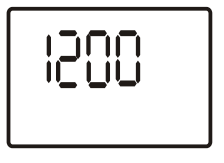

5. Appuyez à nouveau sur le bouton max/min, l'affichage devrait indiquer "S" à nouveau. Ensuite, appuyez sur le bouton de retenue, l'affichage retournera à l'indication de mesure normale. Le réglage de valeur par défaut est maintenant terminé.

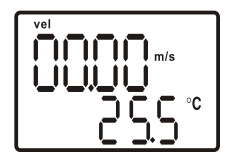

#### *Sortie RS232*

6. Après avoir complété l'étape 3 du réglage d'unité par défaut, vous verrez s'afficher "2400" (valeur par défaut). Cette valeur de 2400 est le réglage par défaut du taux de transfert pour la sortie RS232. Vous pouvez modifier ce réglage à "1200" en appuyant

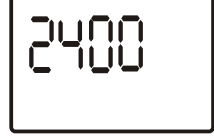

sur le bouton de retenue, et à "2400" en appuyant sur le bouton de moyenne.

7. N'oubliez pas d'enregistrer vos changements en pressant sur le bouton max/min. S'affichera alors "S" sur l'écran ACL. Appuyez sur le bouton de retenue pour confirmer et enregistrer la valeur modifiée. L'appareil retournera automatiquement au mode de vélocité de l'air.

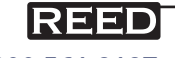

*suite ...*

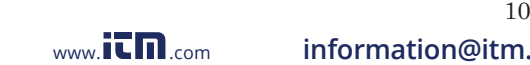

8. Branchez la fiche de casque d'écoute du câble VZRS232M dans la prise RS232 de l'appareil et branchez le connecteur à 9 broches de type D-sub sur le port COM1 ou COM2 de l'ordinateur. Appuyez sur marche (ON) pour lancer une mesure.

#### *Mesure en pi/min, mi/h, nœud (km/h)*

En mesure impériale, appuyez sur le bouton d'unité de mesure, la lecture alternera entre pi/min, mi/h et nœud. En mesure métrique, appuyez sur le bouton d'unité de mesure, la lecture alternera entre m/s, km/h et nœud.

### *Mesure directe du débit d'air à un seul point (pi³/min)*

La mesure de vélocité de l'air est calculée en multipliant les lectures de vélocité de l'air par les dimensions de la superficie libre. Vous devez d'abord avoir déterminé la superficie libre de la source d'air avant de l'inscrire dans l'appareil.

- 1. Allumez l'appareil.
- 2. Appuyez une seule fois sur le sélecteur de mode. L'affichage indiquera "AREA" et "1.111". Le premier chiffre va clignoter.
- 3. Appuyez sur le bouton de retenu pour augmenter la valeur du chiffre.

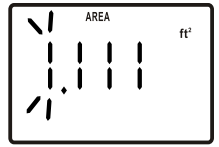

- 4. Appuyez sur le bouton de moyenne pour passer au prochain nombre. Suivez l'étape 3 et répétez pour inscrire la taille de la superficie libre.
- 5. Appuyez sur le bouton de sélection de mode après avoir entré tous les nombres. Le terme "FLOW" apparaîtra. L'appareil est maintenant prêt pour mesurer le débit d'air (en pi<sup>3</sup>/min).

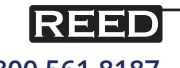

*Moyenne de points multiples du débit d'air (pi³/min)*

- 1. Effectuez les étapes 1 à 4 de la rubrique *Lecture de moyenne de vélocité de l'air sur plusieurs points.*
- 2. Appuyez une seule fois sur le bouton de sélection de mode et confirmez que le bon réglage de superficie libre est verrouillé dans l'instrument. (Si vous devez ajuster le réglage de superficie libre, faites les changements requis dès maintenant).
- 3. Si le réglage de superficie libre est correct, appuyez à nouveau sur le bouton de sélection de mode pour passer au mode de mesure de débit d'air.
- 4. L'unité va maintenant afficher la lecture moyenne de débit d'air et le nombre de points mesurés.

#### *Valeur min./max./moyenne pour le volume d'air à un seul point*

- 1. Allumez l'appareil, sélectionnez le mode "FLOW" puis placez le capteur devant la source du courant d'air.
- 2. Appuyez sur le bouton max/min, l'unité débutera l'enregistrement des lectures. Appuyez sur le bouton max/min, pour une lecture en temps réel de la valeur, des valeurs min., max., et moyennes. Appuyez longtemps sur le bouton max/min pour effacer les moyennes de lecture.

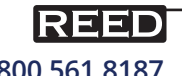

# Remplacement de la pile

Si l'affichage ACL clignote ou s'il n'affiche pas, un remplacement de la pile est requis.

- 1. Retirez la vis du bas à l'arrière de l'appareil, ouvrez le couvercle de la pile et retirez l'ancienne pile.
- 2. Remplacez-la par une nouvelle pile 9 volts, puis réinstallez le couvercle.

# Dépannage

#### *Erreur E6*

Si l'affichage de l'instrument indique E6, cela signifie que des pièces ou des circuits apparentés au thermistor sont défaillants. Vous devrez alors retourner l'instrument à votre détaillant pour réparation.

#### *La pale du capteur ne tourne pas*

Cela indique que la pale du capteur est endommagée, vous devrez alors acheter une nouvelle vanne de capteur.

Pour service ou information sur ce produit ou tout autre produit REED, communiquez avec REED Instruments à l'adresse info@reedinstruments.com

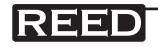

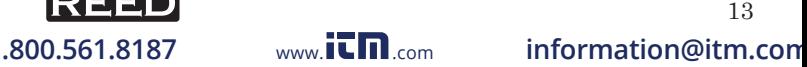